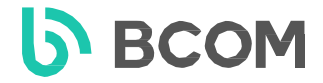

# **ВІДЕОДОМОФОНИ**

**з функцією запису фото та відео зображень BD-760 FHD**

# **та підключенням до мобільного застосунку TUYA SMART BD-760 FHD/T**

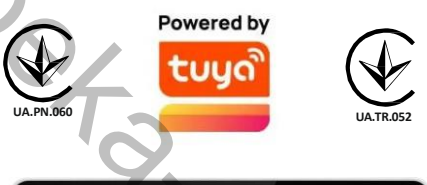

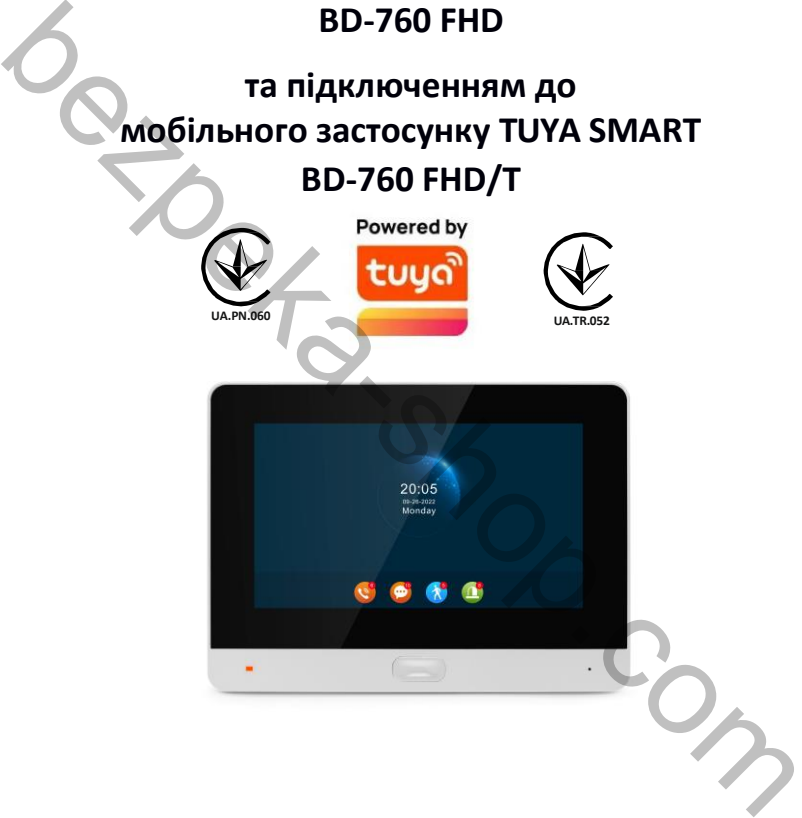

# **ІНСТРУКЦІЯ З КОРИСТУВАННЯ**

Дякуємо за вибір нашого продукту. Ознайомтеся з інструкцією перед початком монтажу та користування. rev.2023-02

### **3MICT**

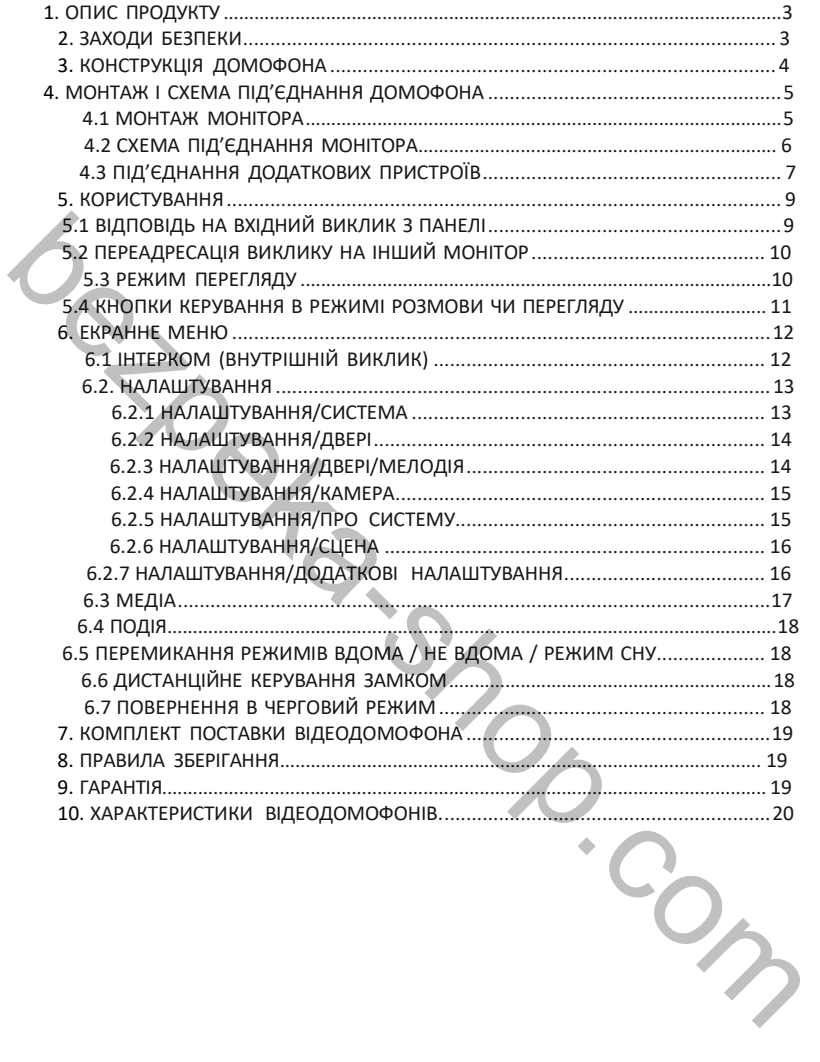

#### 1.ОПИС ПРОДУКТУ

Кольоровий відеодомофон (тут і в подальшому -монітор) ВСОМ призначений для організації контролю доступу та двостороннього аудіо- та відео зв'язку з вiдвідувачем за допомогою панелі виклику домофона модельного ряду ВСОМ або сумісних панелей інших виробників.

Монітор дозволяє створювати комунікацію без фізичного контакту з відвідувачем, а також дистанційно керувати доступом в приміщення за допомогою електрозамка. Це забезпечує зручність та високий рівень безпеки.

До домофона можна пiдключити однуабо дві панелі виклику (з4-дротовою схемою пiдключення, а також дві додаткові зовнішні відеокамери, дзвiнок та датчики тривоги.

Монітор обладнано модулем внутрішньої пам'яті для запису фотографій. Також є слот для карт micro SD, що використовуються для відеозапису зі звуком. Модель підтримуе автоматичний запис як за натисканням кнопки виклику на панелі, так і за активацією вбудованого детектору руху. схемою підключення, а також дві додаткові зовнішні відеокамери, дзвінок та<br>
датчики тривоги.<br>
Також є дорт для като модулем внутрішньої паміті для запису фотографій.<br>
Також є дорт для като конце в 9. що використовуються

Максимальна кількість паралельно під'єднаних моніторів в спільному колі шість. При цьому доступна функція «інтеркому» мiж моніторами і є можливість переадресації виклику на інші пристрої (аналогічні монітори тієї ж серії).

Більш детально принцип роботи домофона розглядається нижче.

*Примітка. Виробник зберігає* за *собою право вносити будь-які зміни в конструкцію абосхемотехніку для покращення споживчих чи експлуатаційних властивостей приладу.*

#### 2.ЗАХОДИ БЕЗПЕКИ

- Уважно прочитайте цю інструкцію та збережіть її.
- Доручіть монтажні роботи кваліфікованому фахівцеві.
- Не використовуйте монітор поза межами температури або в011огості, зазначеними в даній інструкції.
	- Уникайте встановлення поблизу джерел тепла.

• Не допускайте встановлення виробу та прокладку ліній зв'язку поблизу потенційнихджерел електромагнітних завад,наприклад, телевізора, підсилювача, радіоприймача i т.i.

• Не допускайте падіння пристрою та механічних навантажень на його корпус.

• Не використовуйте хімічно активні та абразивні миючі засоби для чистки

приладу. Використовуйте вологу ганчірку з мiкрофiбри.

•Уникайте сильних перегинів з'єднувальних дротів.

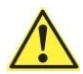

*ВАЖЛИВО. Всередині пристрою є неізольовані контакти* з *високою напругою 220Вольт.Вони являють собою потенційну небезпеку для здоров'я та життя людини.*

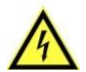

*Ремонт та технічне обслуговування може здійснювати лише фахівець належної кваліфікації в сервісному центрі!*

# 3. КОНСТРУКЦІЯ ДОМОФОНА

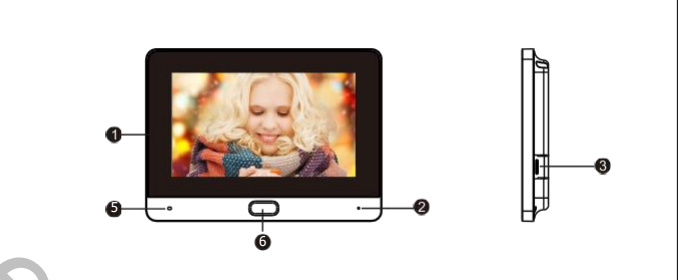

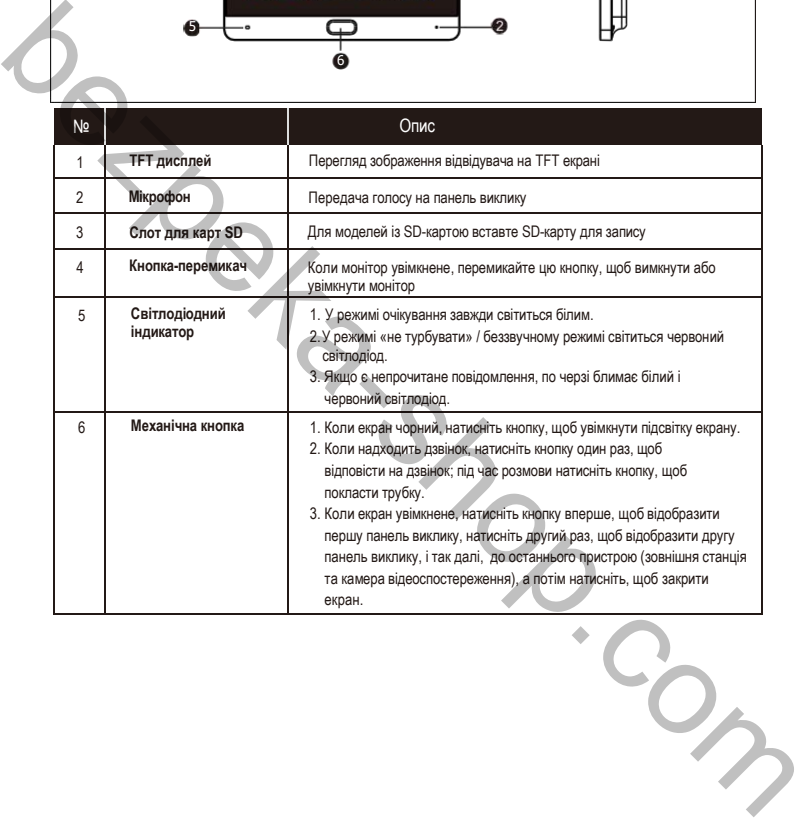

#### 4. МОНТАЖ І СХЕМА ПІД'ЄДНАННЯ ДОМОФОНА

#### **ВАЖЛИВО**

Перед початком монтажу вимкніть прилад з мережі живлення. Уникайте встановлення поблизу джерел електромагнітних полів. Уникайте потрапляння вологи на домофон. Падіння або удари можуть вивести обладнання з ладу. Доручіть монтажні роботи кваліфікованому фахівцеві.

### 4.1 МОНТАЖ МОНІТОРА

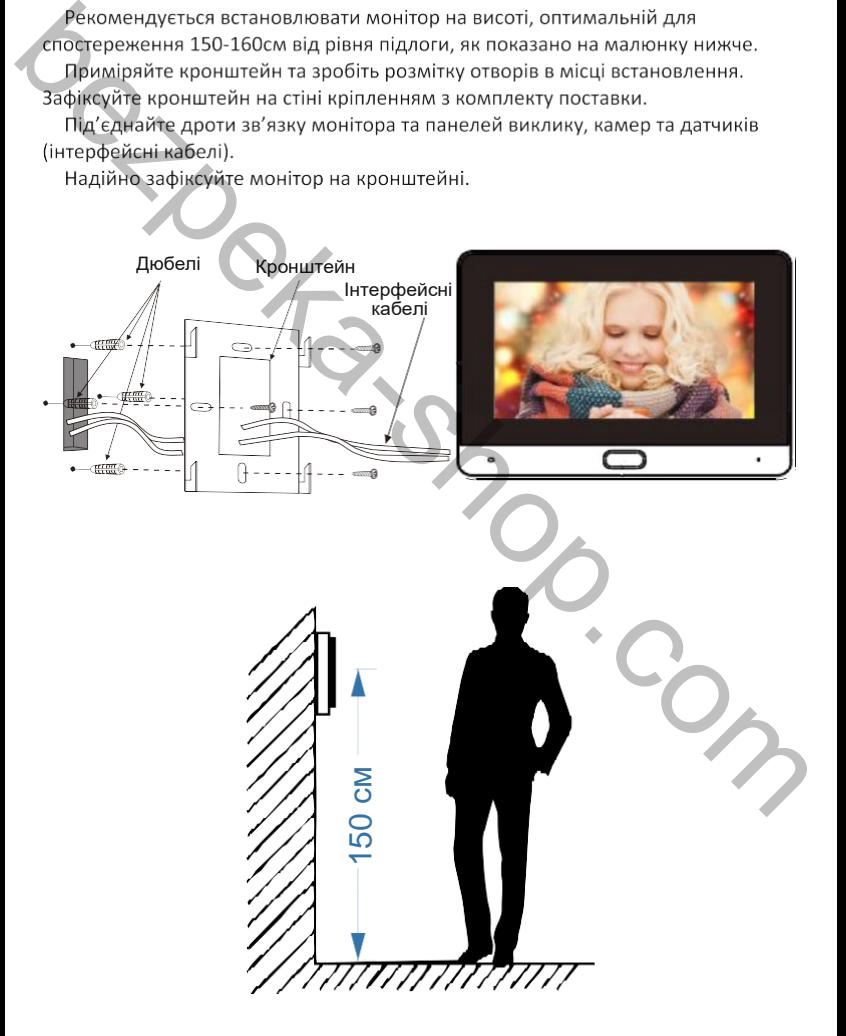

# 4.2 СХЕМА ПІД'ЄДНАННЯ МОНІТОРА

Якщо ви використовуєте лише одну панель виклику, то необхідно під'єднати її до роз'єму монітора ПАНЕЛЬ1, дотримуючись відповідності кольорів та призначення дротів на моніторі та панелі виклику. Якщо ви збираєтесь використовувати додаткову панель, її слід під'єднати до роз'єму ПАНЕЛЬ2. Крім того, необхідно активувати ПАНЕЛЬ 2 в екранному меню домофона. Роз'єми ПАНЕЛЬ1 і ПАНЕЛЬ2 мають однакові функціональні можливості. Призначення дротів в роз'ємах підключення панелей виклику наведено на малюнку нижче.

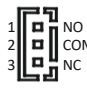

сом 2. СОМ - Спільний контакт реле1

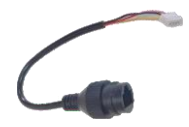

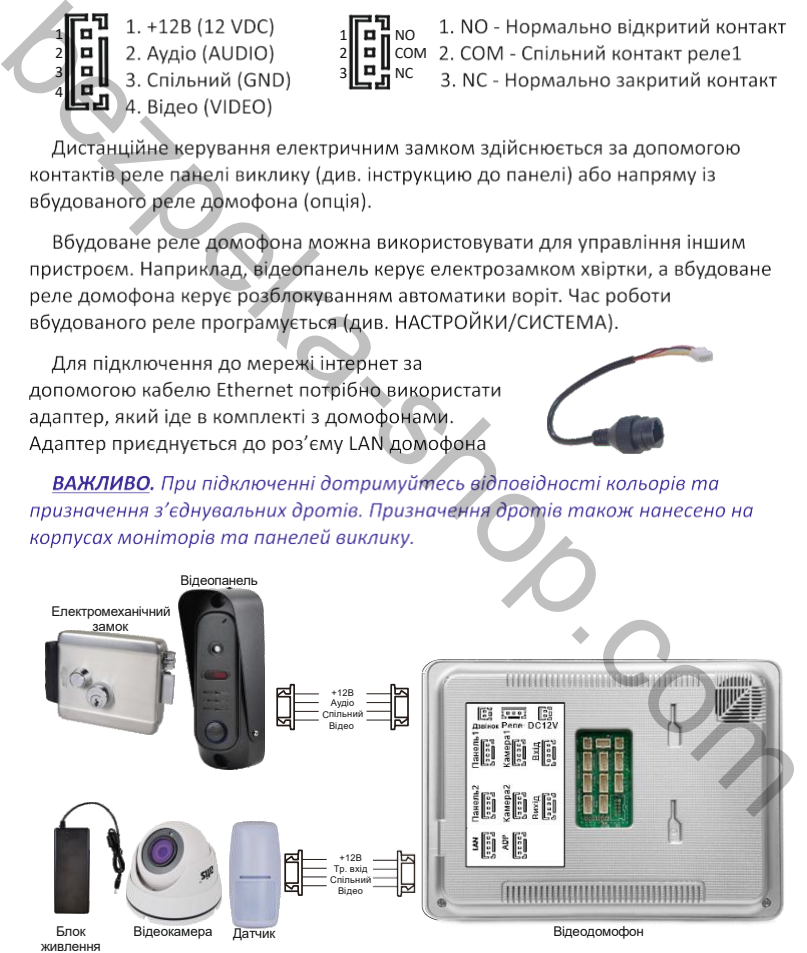

# 4.3 ПІД'ЄДНАННЯ ДОДАТКОВИХ ПРИСТРОЇВ

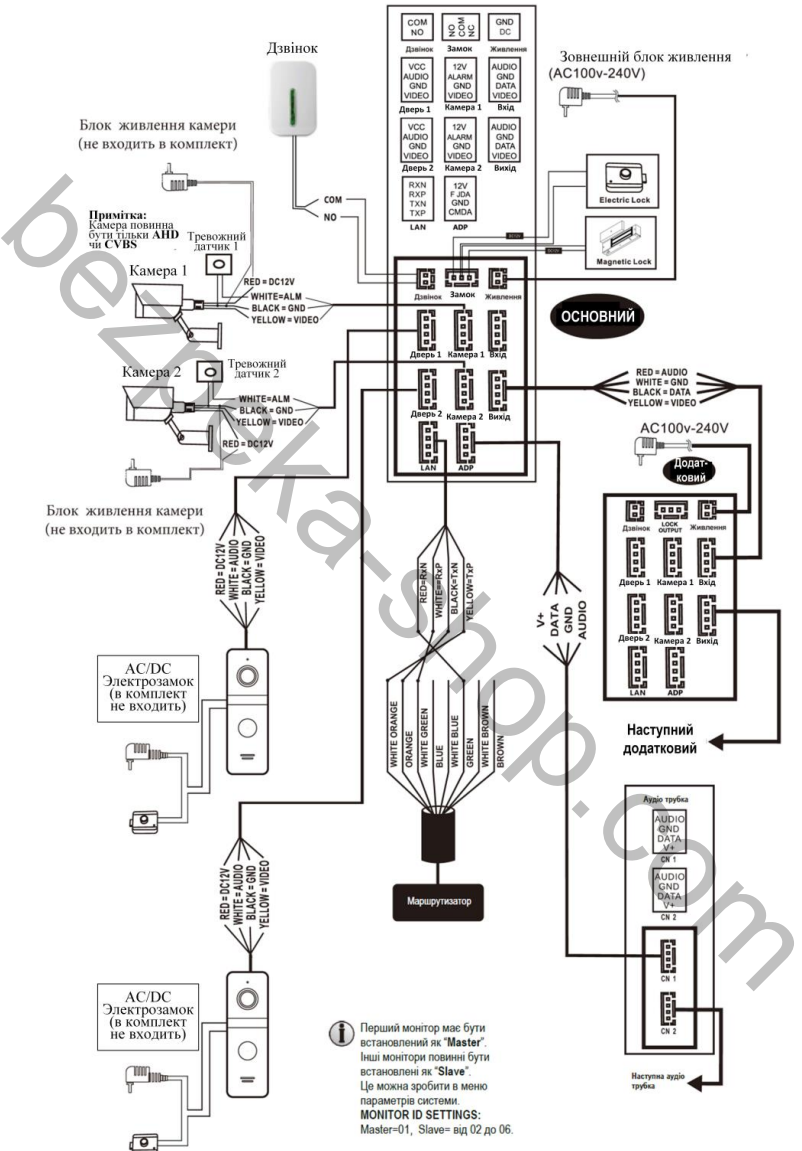

В екранному меню основного монітора має бути ввімкнуто режим «Основний», а в інших - режим «Додатковий». Окрім двох панелей виклику до основного монітору можуть бути під'єднані дві додаткові відеокамери, два датчика тривоги і монітор відеоспостереження (в комплект поставки не входять, слід придбати окремо). Ці пристрої слід під'єднувати до відповідних роз'ємів на домофоні КАМ1, КАМ2, МОНІТОР (див. повну схему підключення)\*

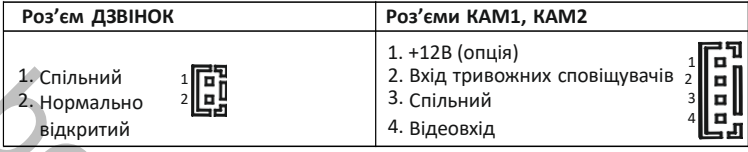

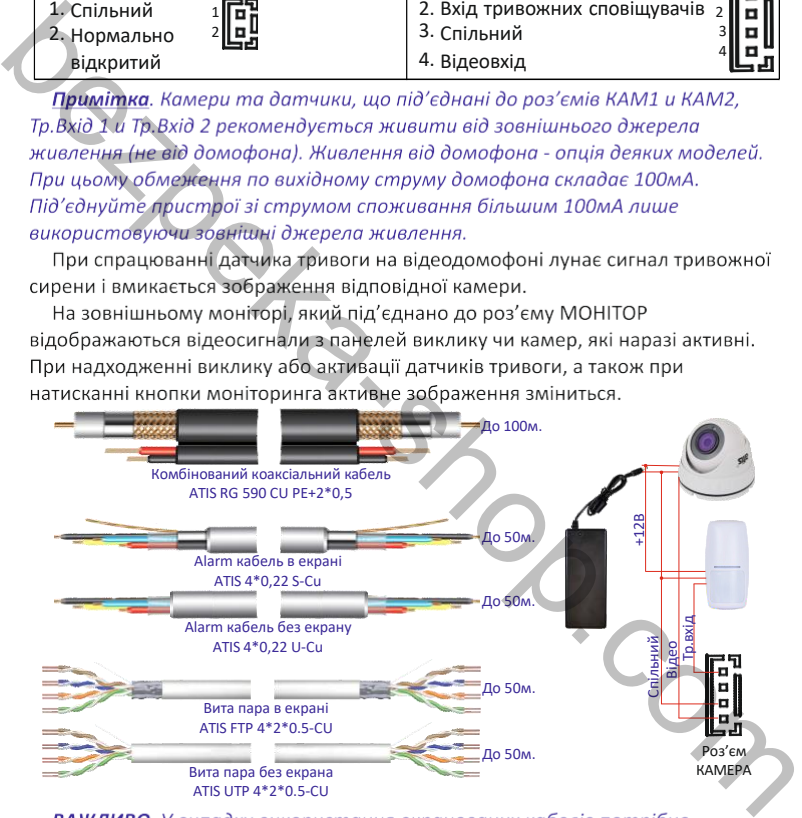

з'єднувати клему GND домофона і відеопанелі або камери з екраном кабелю.

Примітка. Максимальна відстань домофон-панель виклику залежить від типу кабеля, матеріалу його провідників та їх електричних параметрів (опір, щільність екранування, якість ізоляції і т.д.)

Для підвищення відстані передачі відеосигналу рекомендується використовувати мідний коаксіальний кабель.

#### 5. КОРИСТУВАННЯ

# 5.1 ВІДПОВІДЬ НА ВХІДНИЙ ВИКЛИК З ПАНЕЛІ

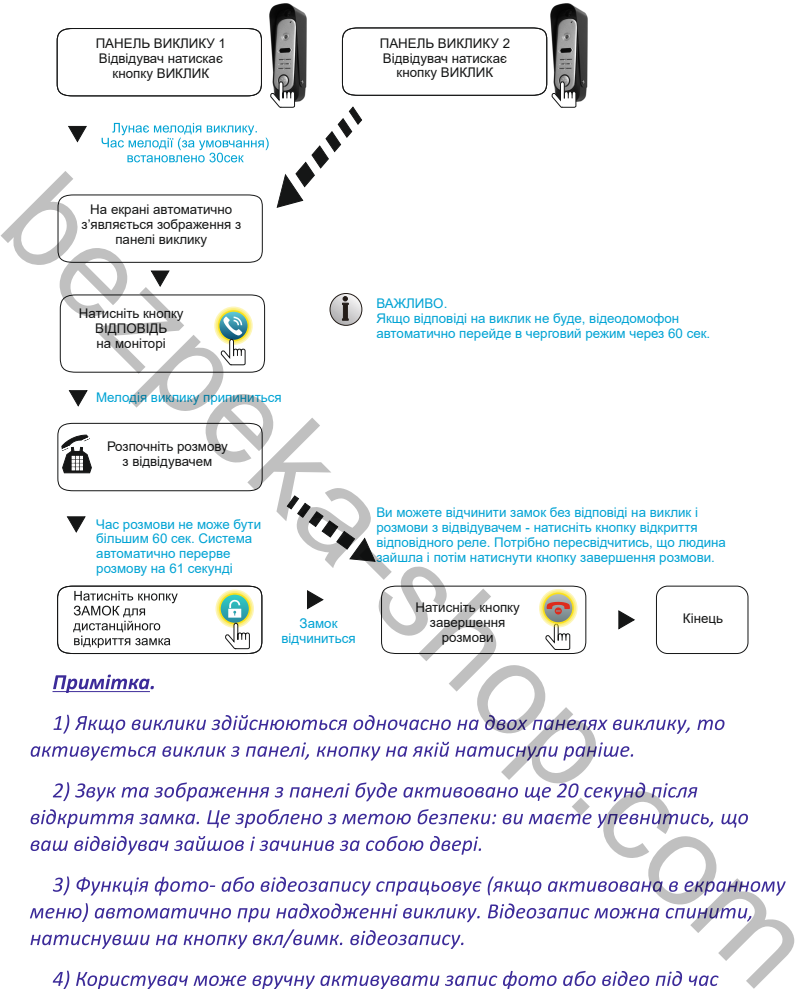

перегляду або розмови, якщо автоматичний запис було вимкнуто.

ВАЖЛИВО. Одночасний запис з кількох каналів неможливий. Наступний запис розпочнеться лише після закінчення першого фрагменту за умови повторної активації детектора руху, датчика тривоги, натискання на кнопку виклику чи ручного запису. Уникайте встановлення довгого часу запису. Рекомендований час - ЗОсекунд.

# 5.2 ПЕРЕАДРЕСАЦІЯ ВИКЛИКУ НА ІНШИЙ МОНІТОР

\* Для користування цією функцією необхідно об'єднати принаймні два монітори в одну систему.

Максимальна кількість моніторів в одній системі - шість. При цьому в кожному з них має бути встановлений внутрішній номер (ID монітора). Якщо у всіх моніторів номери будуть однаковими - функція переадресації буде працювати некоректно.

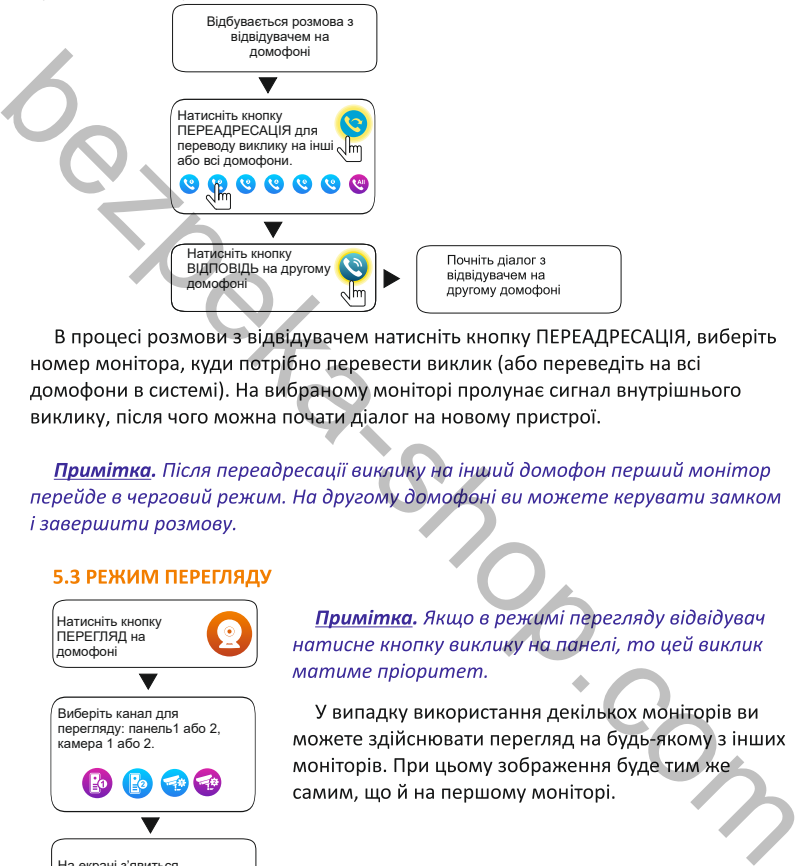

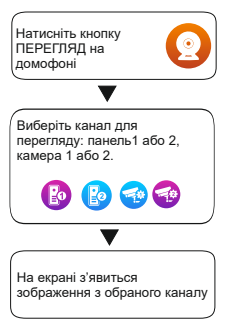

В режимі перегляду можна активувати відеозапис чи зробити фото з активного каналу перегляду, для чого потрібно натиснути відповідну кнопку. Щоб спинити примусовий запис відео, натисніть кнопку ЗАПИС повторно.

#### 5.4 КНОПКИ КЕРУВАННЯ В РЕЖИМІ РОЗМОВИ ЧИ ПЕРЕГЛЯДУ

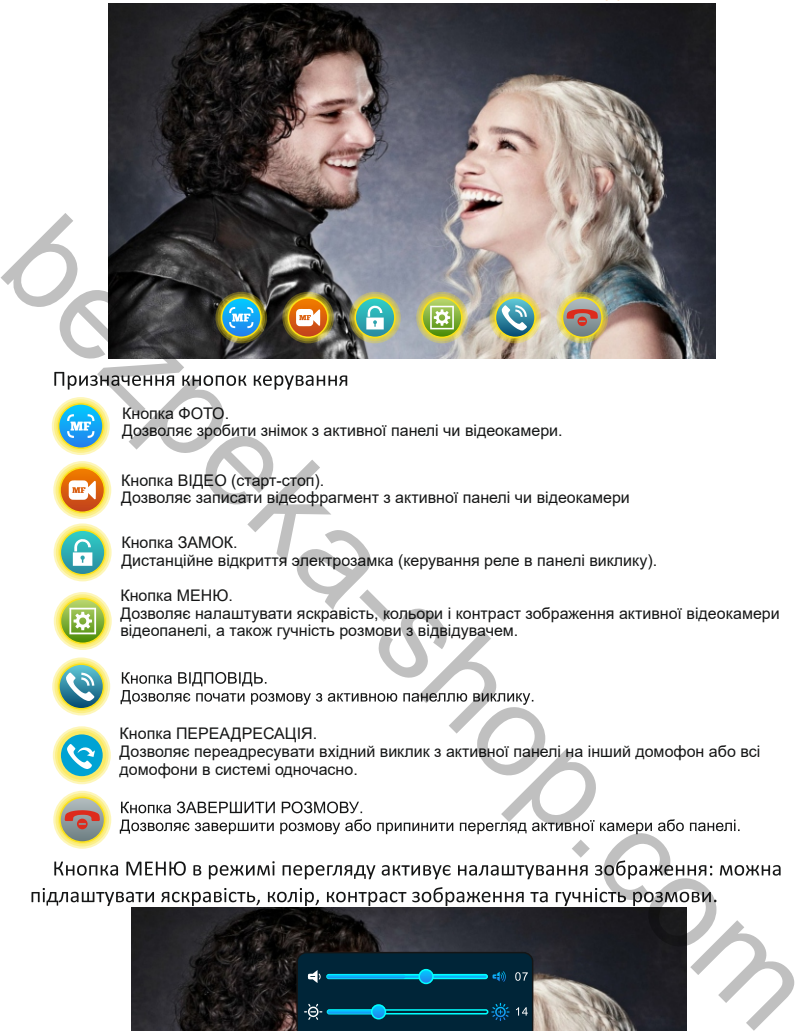

Кнопка МЕНЮ.

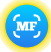

Кнопка ФОТО. Дозволяє зробити знімок з активної панелі чи відеокамери.

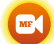

Кнопка ВІДЕО (старт-стоп). Дозволяє записати відеофрагмент з активної панелі чи відеокамери

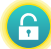

Кнопка ЗАМОК. Дистанційне відкриття электрозамка (керування реле в панелі виклику).

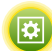

Дозволяє налаштувати яскравість, кольори і контраст зображення активної відеокамери відеопанелі, а також гучність розмови з відвідувачем.

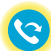

Кнопка ПЕРЕАДРЕСАЦІЯ. Дозволяє переадресувати вхідний виклик з активної панелі на інший домофон або всі домофони в системі одночасно.

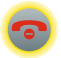

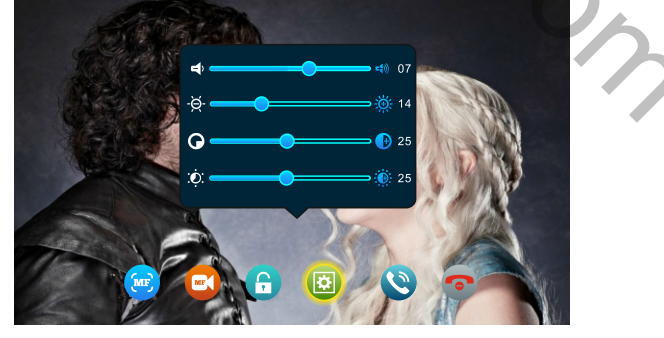

#### 6. FKPAHHF MFHIO

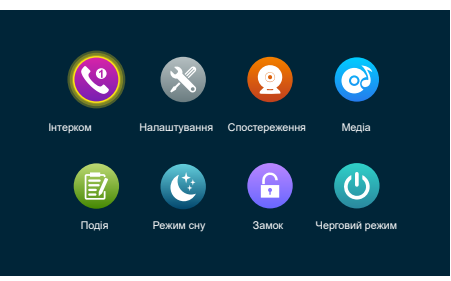

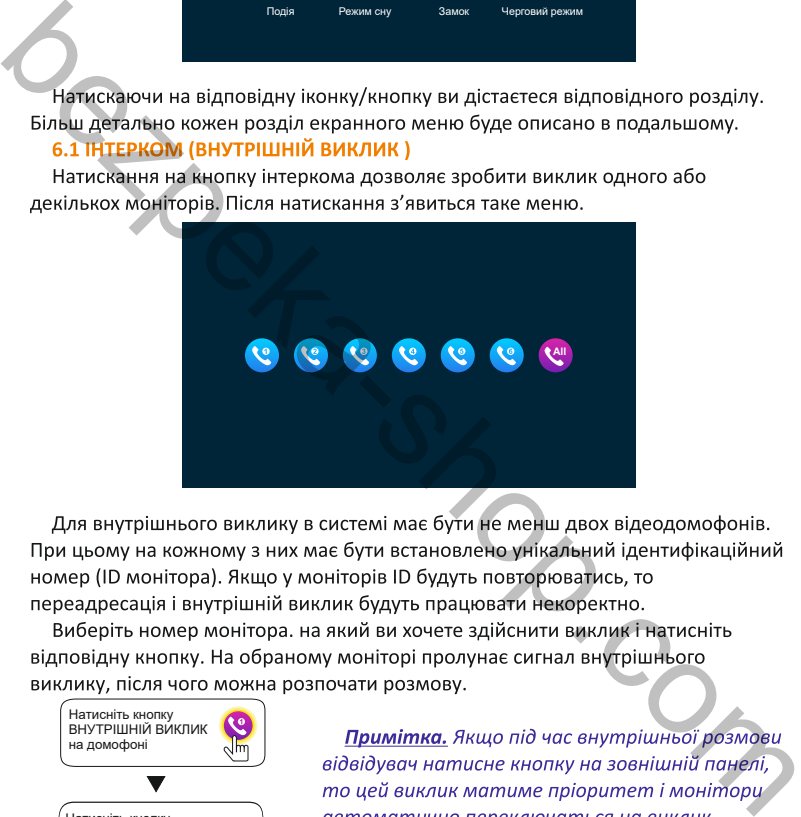

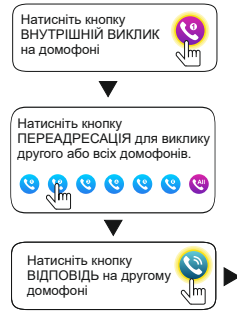

відвідувача.

почніть розмову на другому домофоні

#### 6.2. НАЛАШТУВАННЯ

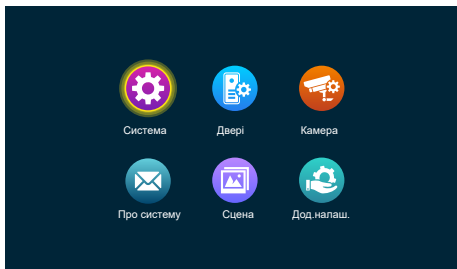

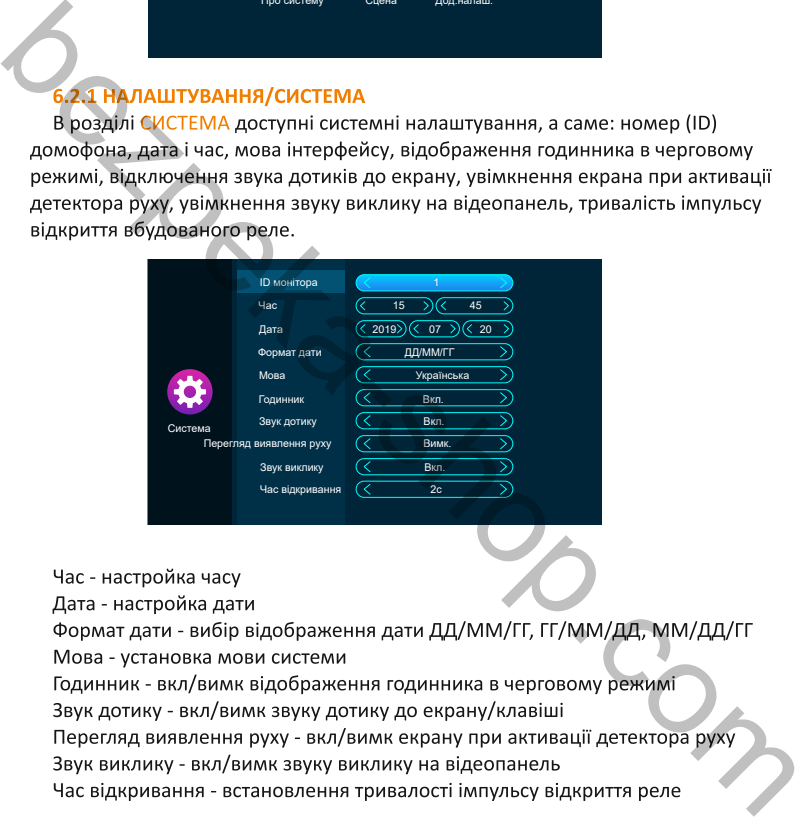

ВАЖЛИВО. Не підключайте потужні пристрої на реле домофона чи панелі виклику. Максимальне навантаження реле домофона складає 1А при 24В постійного струму. Електричні параметри реле панелі виклику слід дивитись супровідній документації на неї.

# 6.2.2 НАЛАШТУВАННЯ/ДВЕРІ

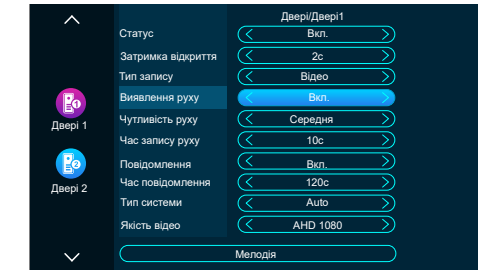

 $\frac{\text{Riemannian}}{\text{BropanMil}}$  ДБЕР) задаються алгоритми роботи пристрою при надходженні<br>виклику з відеопанелей. Натисніть значок відповідної панелі - відкриється<br>допоміжне меню налаштувань.<br>Статус - активувании деактивувати пане

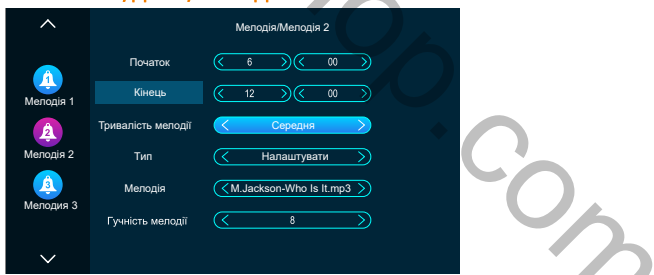

активна. Часові проміжки мелодій не повинні накладатися оди на один, інакше система буде працювати некоректно.

- призначити часовий проміжок мелодії
- призначити тривалість мелодії
- обрати мелодію із стандартного набору чи встановити свою з карти пам'яті
- призначити гучність виклику для кожного інтервалу часу

### **6.2.4 НАЛАШТУВАННЯ/КАМЕРА**

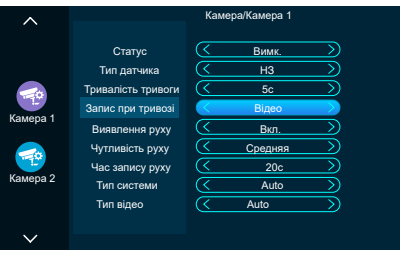

В розділі КАМЕРА задаються параметри сигналу відеокамер та алгоритм роботи пристрою при активації детектору руху чи надходженні сигналу тривоги із зовнішніх датчиків. Натисніть значок відповідної камери - стануть наступні налаштування.

Статус - активувати чи деактивувати камеру відповідного каналу Тип датчика - обрати тип тривожного датчика (NO/NC) або вимкнути його Тривалість тривоги - час звукового сигналу при активації тривожного входу Запис при тривозі- встановлення запису фото або відео при тривозі Виявлення руху - активувати чи деактивувати детектор руху Чутливість руху - встановлення чутливості детектора руху Час запису руху - встановлення тривалості запису відеофрагмента Тип системи - вибір формату відеосигналу Auto/PAL/NTSC Тип відео - вибір типу сигналу Auto/CVI/TVI/AHD/CVBS 1080/720p вередия и и дель и дель и дель и дель и дель и дель и дель и дель и дель и дель и дель и дель и дель и надходженно сигалу тривоси на замения для подавит с стануть наступно стануть наступно стануть наступно стануть наступн

# **6.2.5 НАЛАШТУВАННЯ/ПРО СИСТЕМУ**

В розділі ПРО СИСТЕМУ можна дізнатися загальну інформацію про пристрій:

- Версію релізу апаратної частини
- Версію ПЗ
- Версію прошивки
- Дату релізу ПЗ
- Вільне місце та загальний об'єм встановленої картки microSD

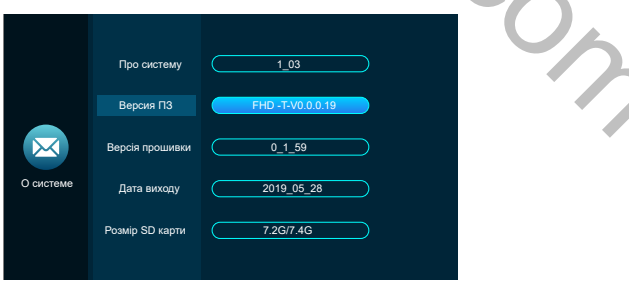

### **6.2.6 НАЛАШТУВАННЯ/СЦЕНА**

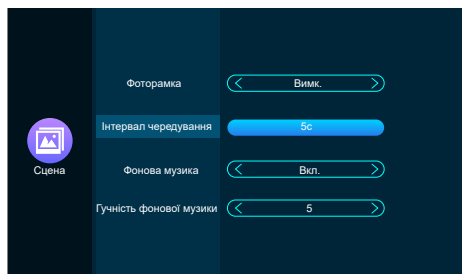

В розділі СЦЕНА задається робота пристрою в режиме фоторамки. Якщо активувати цей режим, то в черговому режимі монітор може демонструвати записані у відповідну папку фотографії та/або програвати музику Тут можна:

- Вкл/вимк демонстрацію фотографій на моніторі
- Задати інтервал чергування фотографій
- Вкл/вимк фонову музику
- Задати максимальну гучність фонової музики

*Примітка. При першому встановленні карти microSD монітор автоматично створить потрібні системі папки на карті. Лише після цього файли для режиму фоторамки слід завантажити на карту microSD. Фотографії - слід помістити в папку DigitalFrame, музику - в папку BgMusic*

*Примітка. при одночасній роботі фоторамки і активації детектора руху хоча б одного канала демонстрація фотографій в режимі фоторамки автоматично вимикаєиться, працюватиме лише фонова музика.*

# **6.2.7 НАЛАШТУВАННЯ/ДОДАТКОВІ НАЛАШТУВАННЯ**

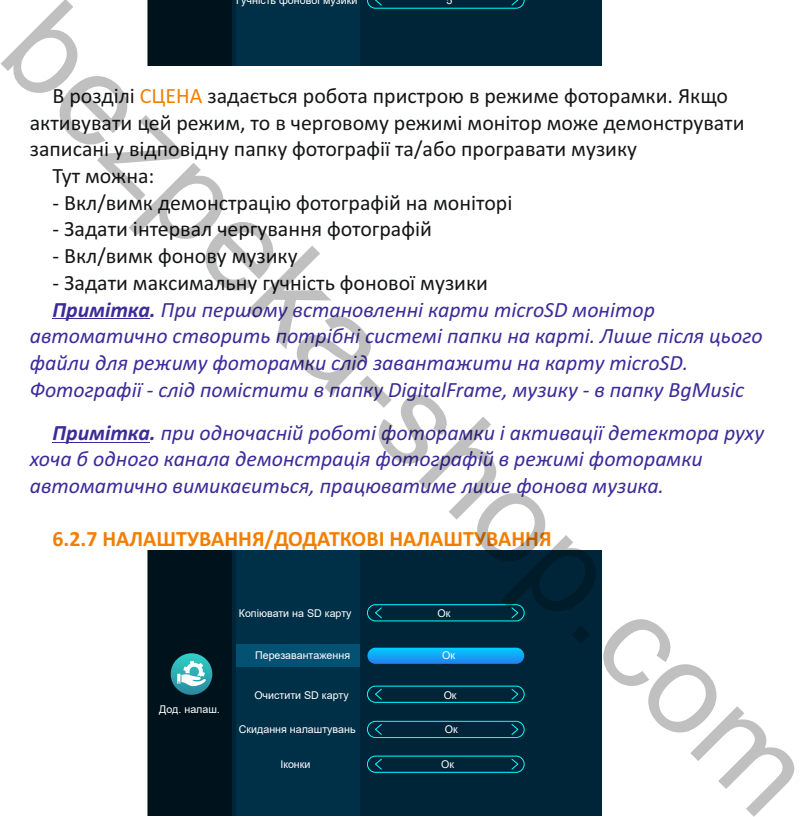

- В розділі ДОДАТКОВІ НАЛАШТУВАННЯ можна:
- копіювати фотографії із внутрішньої flash-пам'яті домофона на карту microSD
- виконати примусове перезавантаження монітора
- очистити (форматувати) карту microSD
- виконати скидання налаштувань до заводських параметрів
- іконки змінити стиль іконок графічного інтерфейсу (опція не для всіх домофонів)

# **6.3 МЕДІА**

В даному меню можна керувати медіафайлами. Доступні чотири розділи меню: музика, відео, фото і файли.

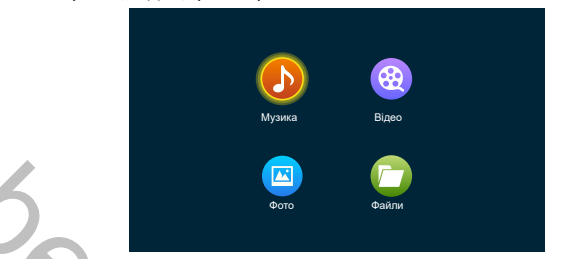

При натисканні на відповідну кнопку попадаємо в меню списку файлів. Підменю кожного розділу ідентичні.

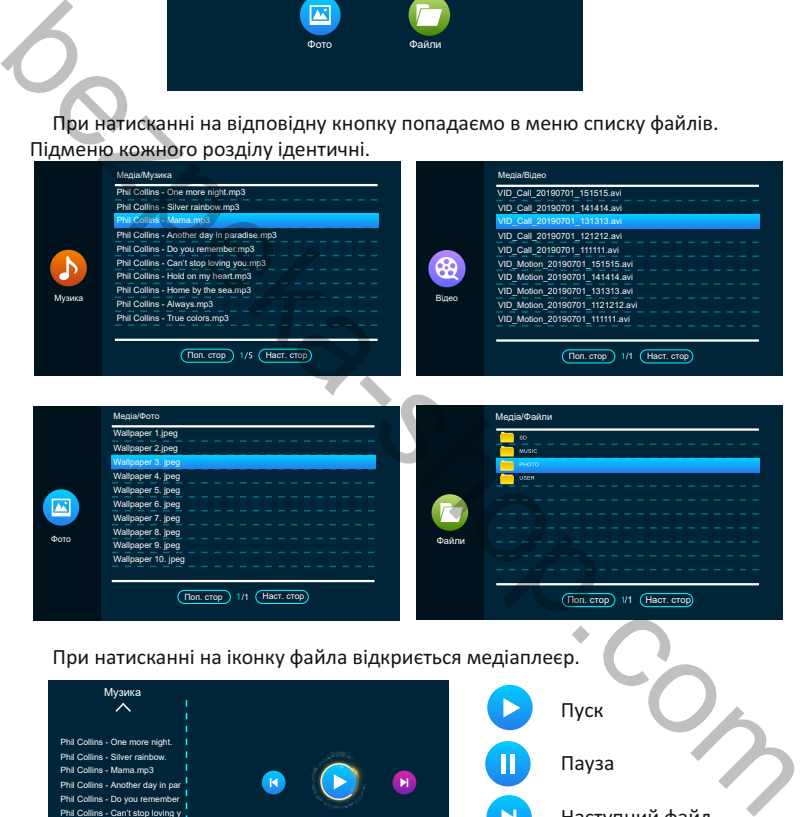

### При натисканні на іконку файла відкриється медіаплеєр.

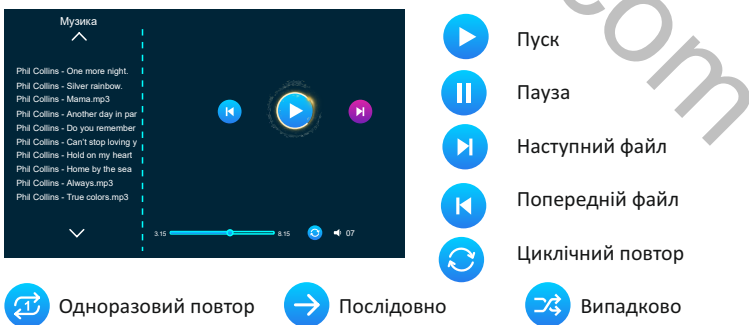

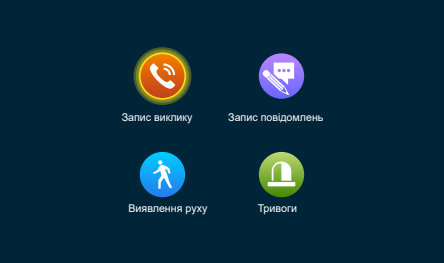

веким Не вдоманно полизми, и нем, и нем, и нем, и нем и нем и поведения и поводили в поведения и поведения и для швидкого пошуку. Можна поводили поводили поводили не вдома, и поводили записи, що були зреблен по тривозі

# 6.6 ЛИСТАНЦІЙНЕ КЕРУВАННЯ ЗАМКОМ

Дана кнопка керує контактами реле безпосередньо в домофоні.

# 6.7 ПОВЕРНЕННЯ В ЧЕРГОВИЙ РЕЖИМ

Дана кнопка вимикає екран домофона і переводить його в черговий режим.

#### **7. КОМПЛЕКТ ПОСТАВКИ ВІДЕОДОМОФОНА**

- 1. Відеодомофон
- 2. Кронштейн кріплення до стіни
- 3. Кабелі для підключення 4pin
- 4. Кабелі для підключення 2pin
- 5. Набір кріплення (шурупи та дюбелі) монітора
- 6. Інструкція з користування відеодомофоном

### **8. ПРАВИЛА ЗБЕРІГАННЯ**

Домофон слід зберігати в сухому приміщенні за температури від -10°С до +60°С та відносній вологості повітря до 95%.

# **9. ГАРАНТІЯ**

Підприємство-виробник надає повну гарантію на роботу виробу протягом 12 місяців від дати продажу за умов дотримання правил монтажу та експлуатації, що наведені в даній інструкції. Постачальник надає 12 місяців додаткового сервісу: після перших 12 місяців власник сплачує тільки вартість запчастин, після 24- повну вартість запчастин і ремонту. Безкоштовний ремонт проводиться лише в гарантійний термін. Дата продажу, підпис покупця та печатка продавця, а також назва моделі та її серійний номер мають бути обов'язково зазначені в гарантійному документі.  $\mu$ 00морн слід зберігати в сухому приміщенні за температури від -10°С до<br>  $\sigma$ 60°С та відносній вологості повітря до 95%.<br> **Finanyeka-reso-виробник надає повну гарантію на роботу виробу протягом 12**<br>
Micritique Big дати

Гарантія припиняється за наступних умов:

- при порушенні правил зберігання, монтажу чи експлуатації, наведених вище

- при пошкодженні зовнішніх інтерфейсів обладнання, за наявності слідів відкриття корпусу або ремонту виробу поза сервісного центру постачальника

- при пошкодженнях, спричинених попаданням всередину сторонніх предметів, рідин або комах

- при використанні з невідповідними блоками живлення чи параметрами мережевої напруги, які не відповідають приведеним в цьому документі

- при дії високої напруги (блискавка, сплески напруги і т.п.)
- при форс-мажорних умовах (пожежа, повінь, землетрус та ін.)

Обмін або повернення товару можливе протягом 14 днів після придбання згідно до закону «Про захист прав споживачів». Обміняти або повернути можна лише товар, який не має слідів використання (подряпин, надщербин та інших механічних пошкоджень) і повністю укомплектований. Перевірка комплектності і відсутності дефектів виробу проводиться при передачі товару продавцем покупцеві в момент покупки.

#### Заповнюється обов'язково

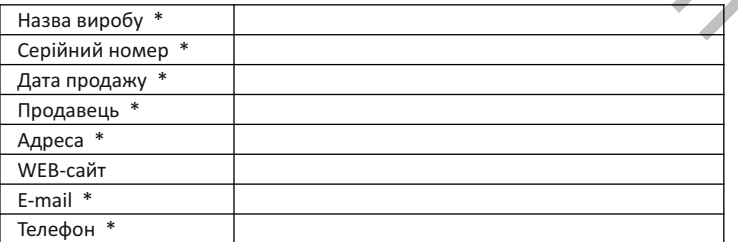

#### **СПЕЦИФІКАЦІЯ МЕРЕЖЕВИХ ПІДКЛЮЧЕНЬ ДОМОФОНІВ BCOM BD-\*\*\*\*FHD/T**

- џ Підключення до мережі інтернет: кабель Ethernet (адаптер Keystone 8P8C комплекті) або бездротове WiFi 2.4ГГц IEEE 802.11 b/g/n із захистом з'єднання протоколами WPA/WPA-2 та шифруванням TKIP/AES
- џ Радіотехнологія згідно з Планом використання радіочастотного ресурсу України: широкосмуговий радіодоступ (РІ 24-1-1, РІ 24-2-1)
- џ Діапазон частот, МГц: 2400.0-2483.5
- џ Класи випромінювання: 20M0G1W, 20M0D1W; 40M0G1W, 40M0D1W
- $\cdot$  Ширина смуги частот випромінювання передавача на рівні 99% потужності, МГц: 14.90, 17.43, 17.38, 37.74
- Максимальна потужність передавача мВт (дБм): 61.0 (17.85)
- џ Тип антени/Ga, дБі: інтегрована /2.15
- џ ЕІВП, не більше, мВт (дБм): 100 (20)
- џ Підтримка мережевих протоколів DHCP, IPv4, IPv6
- Мобільний застосунок: TuyaSmart для iOS (v.13 і вище), Android (v.8 і вище) arta rations